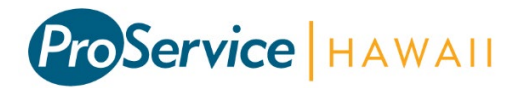

## Access your pay information online!

## Accessing the Website

To access the website, go to: [www.proservice.com](http://www.proservice.com/) and click on the UltiPro Login at the top right of the page or go to [https://proservice.ultipro.com](https://proservice.ultipro.com/)

Each login is standard and will consist of a user name that is equal to your last name, first initial and last 4 digits of your Social Security number (ex. mcdonaldr1234) and a password that is date of birth in a MMDDYYYY format (ex. 01311985).

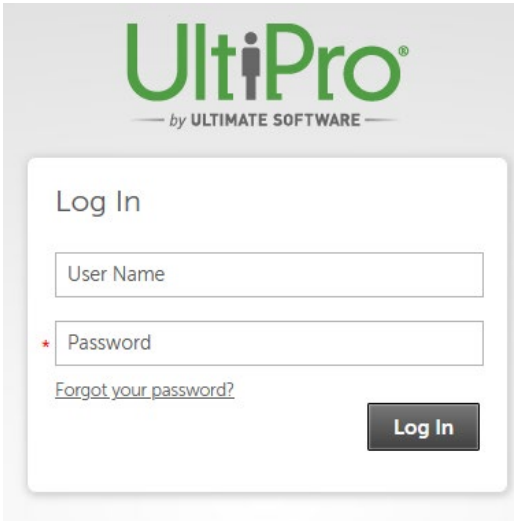

After the first login, a new password and up to 4 security questions will be required.

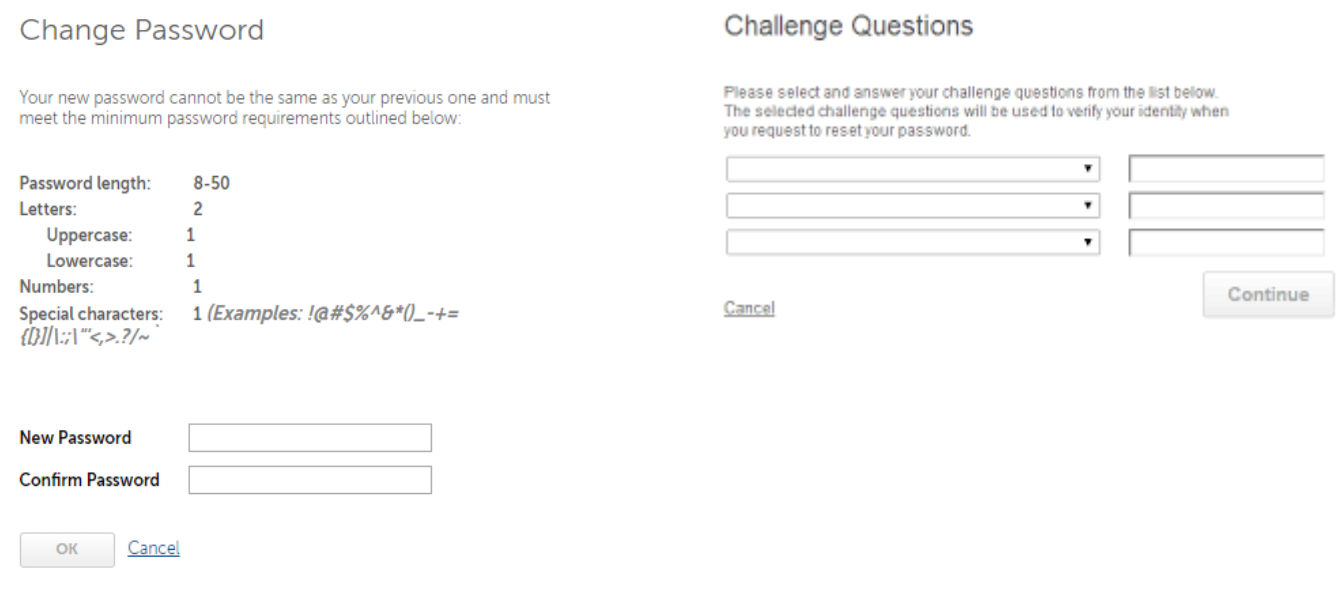

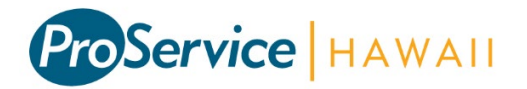

## Home Page

The first screen of the website is the homepage. This contains announcements, links, and documents posted by your employer and ProService. There is a menu bar at the top of the screen that will allow you to navigate to other sections of the website. Hover over the menu items to access the sub menus.

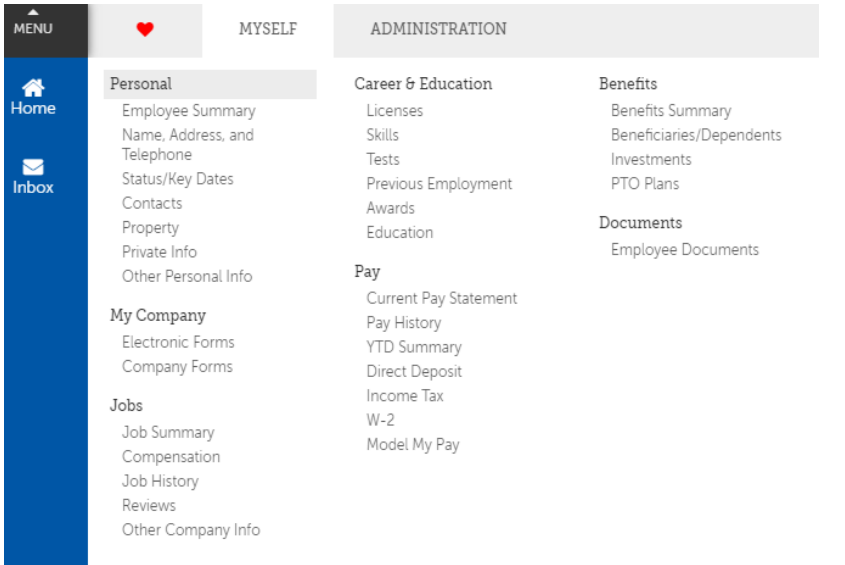

## Key Features

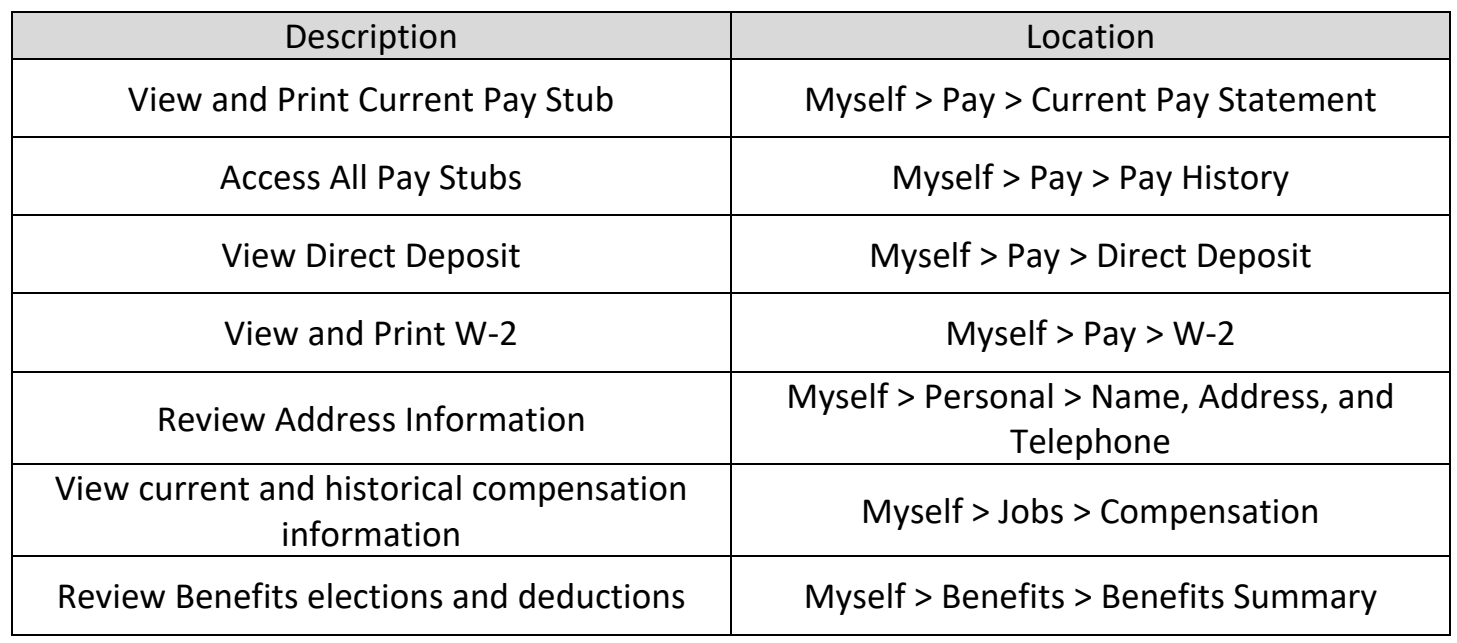